# Bruksanvisning digital opptaker **::Bones**

## Milestone 212 Ace

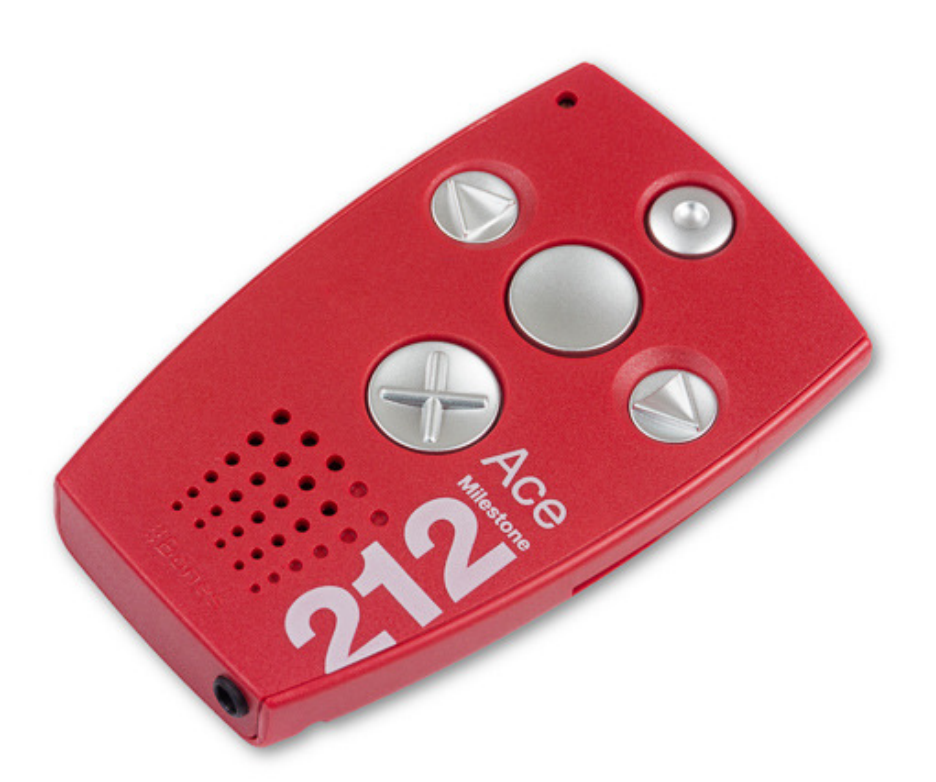

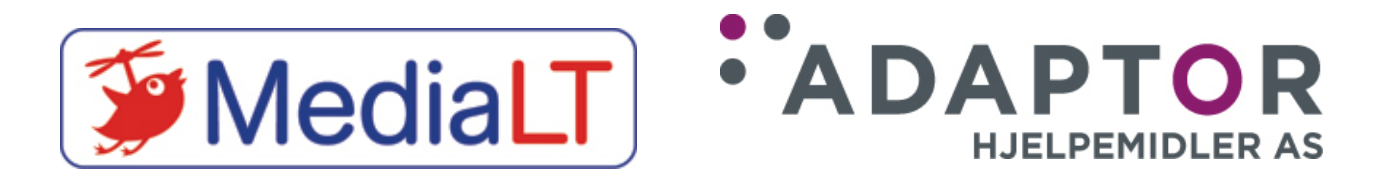

Utgave 1 – fra og med programvare 5.4.

## Milestone 212 Ace Brukerhåndbok

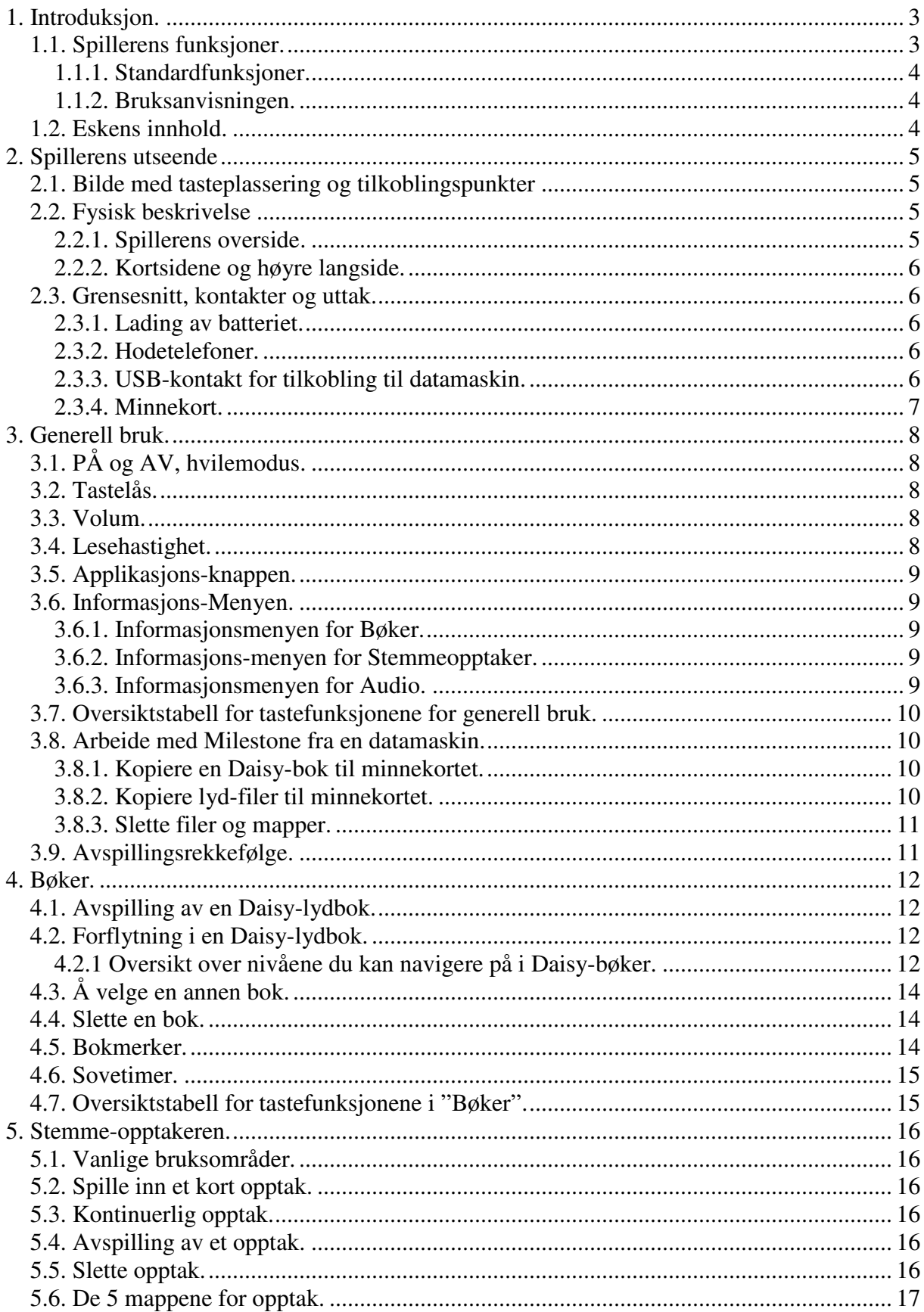

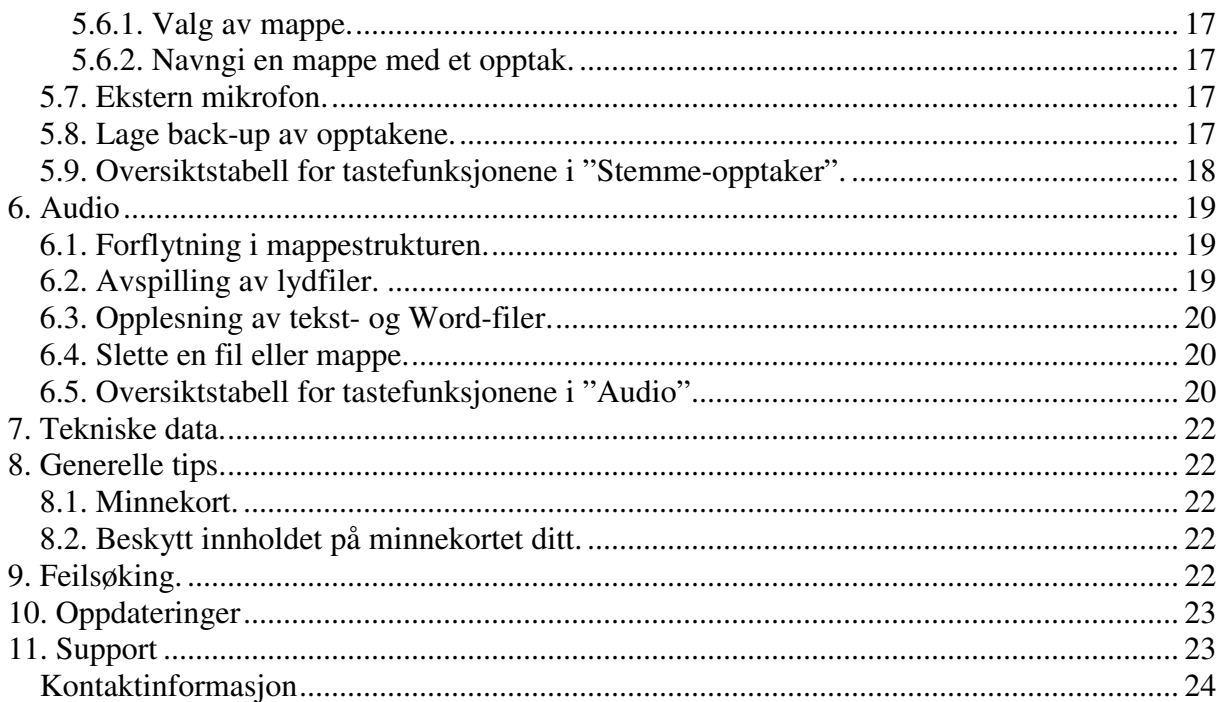

## **1. Introduksjon.**

I dette kapittelet får du en introduksjon til hva du kan gjøre med din nye Milestone 212 Ace, hvilke funksjoner spilleren har i standardversjon og hvilke muligheter du har til oppgraderinger og ekstrautstyr. Du vil også få en beskrivelse av hva som følger med i esken til Milestone 212 Ace slik at du kan kontrollere at alt er med.

#### **1.1. Spillerens funksjoner.**

Milestone 212 Ace er først og fremst produsert som en enkel lydbok-spiller. Den utmerker seg med få taster, men også med god lydkvalitet trass i sin beskjedne størrelse.

#### **1.1.1. Standardfunksjoner.**

Under finner du en liste over standardfunksjonene til Milestone 212 Ace.

- Bøker: Daisy-spilleren i din Milestone 212 Ace leser både DAISY 2.02 og 3.0 og er kompatibel med Audible.com AAC-formatet og den nye EPUBstandarden for tekstbaserte e-bøker. Du kan også her variere hastigheten på avspillingen.
- Stemmeopptaker: Ved hjelp av Milestone 212 Aces enkle opptaker, kan du gjøre opptak ved hjelp av den innebygde mikrofonen. Denne funksjonen kan du bruke til for eksempel å lage handlelister, togtider, adresser og lignende. Mikrofonen har så god ytelse at du til og med kan ta opp i omgivelser med mye støy og enda få klar lyd.
- Audio: Du kan lytte til musikk med høy lydkvalitet uten å bekymre deg for filformatet. Milestone 212 Ace spiller MP3, M4A, WAV, AAC og WMA. Tydelige talemeldinger, også i støyende miljøer, er Milestones spesialitet. Med den innebygde høyttaleren får du en enestående lydgjengivelse. Ved hjelp av den innebygde talesyntesen kan du lese tekstfiler i TXT, HTMLog DOC-format. Alt dette kan du spille av i variable hastigheter. Du kan også jobbe med filer og mapper akkurat slik som du ellers gjør på datamaskinen din.

#### **1.1.2. Bruksanvisningen.**

Bruksanvisningen for din Milestone blir levert på sortskrift og på CD. I tillegg er den lagt inn på spilleren i TXT-format i mappen Manual.txt på spillerens minnekort. Bruk talesyntesen i Audio-applikasjonen for å få lest den opp.

#### **1.2. Eskens innhold.**

Når du mottar din Milestone 212 Ace skal følgende være med i esken:

- USB 2.0-kabel
- Bærereim
- Etui
- Lader
- Bruksanvisning på CD
- Bruksanvisning i sortskrift

Hvis noe av dette mangler i esken, ta kontakt med forhandleren.

## **2. Spillerens utseende**

I dette kapittelet skal vi gjøre oss kjent med Milestone 212 Aces utside og bli kjent med dens knapper og kontakter.

#### **2.1. Bilde med tasteplassering og tilkoblingspunkter**

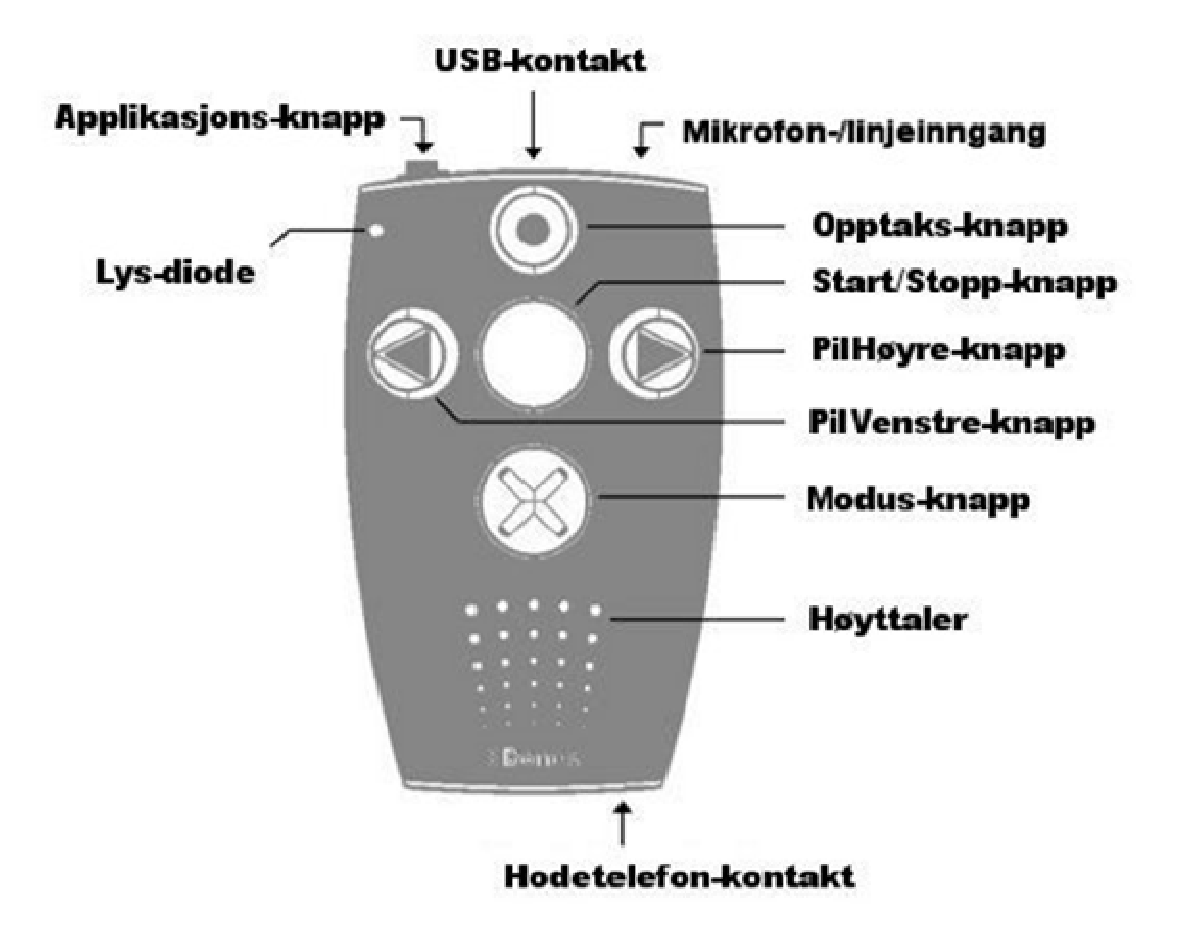

#### **2.2. Fysisk beskrivelse**

#### **2.2.1. Spillerens overside.**

Legg spilleren slik at knappene vender oppover og den smaleste kortsiden mot deg. Den øverste knappen kalles Opptaks-knappen og er rund av form med et hull i midten. Knappen i midten kalles Start/Stopp-knappen. Denne knappen er helt glatt. Til venstre for Start/Stopp finner du Pil-Venstre-knappen, som har en pil som peker til venstre og til høyre finner du Pil-Høyre-knappen, som har en pil til høyre som symbol. Den nederste knappen kalles Modus-knappen og har et kryss som symbol. Øverst i det venstre hjørnet finner du en liten rød lysdiode, og under Modus-knappen finner du høyttaleren.

#### **2.2.2. Kortsidene og høyre langside.**

Til venstre på den øvre kortsiden finner du en liten knapp. Denne knappen kalles Applikasjons-knappen. Til høyre for denne finner du først USB-kontakten og deretter kontakten for ekstern mikrofon. På den andre kortsiden, til høyre under høyttaleren, finner du uttaket til hodetelefonen. På den høyre langsiden finner du sporet der du setter inn SD-minnekortet.

Nederst på spillerens underside finner du et hull på høyre og venstre side der du kan feste bæreremmen.

#### **2.3. Grensesnitt, kontakter og uttak.**

I dette kapittelet kan du lese om hvilke tilkoblinger du kan gjøre på din Milestone 212 Ace.

#### **2.3.1. Lading av batteriet.**

Milestone 212 Ace har et kraftig, oppladbart lithiumbatteri som gir deg mer enn 15 timers avspillings- eller opptakstid. Men selv det sterkeste batteri må lades av og til, og dette kan gjøres på to forskjellige måter:

- 1. Gjennom USB-kontakten.
- 2. Ved hjelp av laderen som følger med spilleren.

For å lade spilleren med hjelp av USB-kabelen, gjør du følgende:

- 1. Koble den store kontakten på USB-kabelen til din PC.
- 2. Koble deretter den lille kontakten på kabelen til Milestones USB-inngang.

Husk at PC'en må være slått på for at spilleren skal lades.

- For å lade spilleren ved hielp av laderen, gjør du følgende:
- 1. Sett inn kontakten i strømuttaket.
- 2. Koble deretter den lille kontakten til i spillerens Milestones USB-inngang.

Når du kobler til strømkabelen svarer spilleren med et lite pip, og den røde lampen vil begynne å blinke med 3 sekunders intervaller. Ladetiden er maksimalt 3 timer. Når spilleren din er ferdigladet, vil du ikke få noen tilbakemelding på dette. For å være helt sikker på at spilleren er fulladet, kan du gå inn i Informasjons-menyen for å kontrollere dette.

#### **2.3.2. Hodetelefoner.**

Hvis du ikke vil lytte til spilleren via høyttaleren, kan du koble til hvilken som helst type hodetelefoner med 3,5mm plugg. Høyttaleren vil da bli koblet ut.

#### **2.3.3. USB-kontakt for tilkobling til datamaskin.**

Du kan koble din Milestone 212 Ace til en datamaskin og laste over filer til den, dette kan være DAISY-bøker, musikkfiler, tekstfiler og lignende. Dersom du ønsker å lese direkte fra en CD, kan ekstern CD-stasjon leveres til spilleren. Til og med store

datamengder kan raskt overføres takket være den raske USB 2.0 Hi-speed tilkoblingen. Du kan også bruke USB-forbindelsen til å lage mappestrukturer på et SD-minnekort som du setter inn i spilleren. Som tidligere nevnt kan du også lade spilleren via USB-kabelen.

Den medfølgende USB-kabelen har en liten kontakt i den ene enden og en stor i den andre. Det er den lille kontakten du setter inn i spilleren din, mens den store settes inn i datamaskinen. Når begge kontaktene er satt riktig inn, vil spilleren kvittere med "PC-tilkobling aktivert".

#### **2.3.4. Minnekort.**

På høyre langside har Milestone et spor for SD-minnekortet. SD står for Secure Digital og er en global standard for minnekort. Kortene finnes i mange størrelser og kommer fra mange forskjellige produsenter. Vi anbefaler minnekort fra Sandisk, Transcend, Toshiba eller Kingston for en mest mulig problemfri bruk.

For å sette et minnekort inn i Milestone 312 Ace, vender du spillerens smaleste kortside mot deg og har sporet for minnekortet på spillerens høyre side. Kortet skal nå føres inn i sporet slik at det avkuttede hjørnet vender fra deg og mot venstre. Festemekanismen for minnekortet virker på samme måte som mekanismen du finner på mange kulepenner. Når du setter inn kortet, trykker du det inn til du kjenner at det sitter fast, men ikke trykk for hardt. Når du siden vil ta minnekortet ut igjen, trykker du det bare inn et lite stykke, og du vil kjenne at det løsner slik at du kan ta det helt ut.

Ved å bruke et stort eller flere minnekort øker du Milestones minnekapasitet betraktelig. Dessuten får du et flyttbart lagringsmedium som du enkelt kan ta med deg og slik dele dataene dine med andre, dette være seg bøker, musikk, opptak osv.

## **3. Generell bruk.**

I dette kapittelet kan du lese om vanlige måter å bruke Milestone på og snarveier som fungerer uansett hvilken funksjon du bruker. Du vil også lære hvordan du administrerer din Milestone fra en datamaskin.

#### **3.1. PÅ og AV, hvilemodus.**

Milestone 212 Ace har ingen strømbryter, eller snarere: ikke en fysisk en. Hvis du ikke har brukt din Milestone på ti minutter går spilleren automatisk over i hvilemodus for å spare batteri. Trykk en gang på Start/Stopp-knappen og spilleren "våkner" igjen.

Merk: Hvis din Milestone ikke "våkner opp" når du trykker på Start/Stopp-knappen, kan det være tre grunner til dette: tastelåsen er blitt aktivert, lydstyrken står på det laveste nivået eller batteriet kan være utladet. I denne bruksanvisningen vil du lære å løse disse problemene.

#### **3.2. Tastelås.**

Hvis du har spilleren din i lomma eller i en veske, kan det hende at knapper blir trykket ned ved en feiltagelse. For å unngå uønskede effekter av dette, kan du aktivere tastelåsen.

Dette gjøres ved å først trykke ned og holde inne Modus-knappen og deretter trykke ned Opptaks-knappen. Du vil da få meldingen "Tastelås PÅ". For å slå av tastelåsen gjentar du denne tastekombinasjonen. Du vil da få meldingen "Tastelås AV".

#### **3.3. Volum.**

Milestone 212 Ace har en kraftig høyttaler i forhold til størrelsen. Volumet kan stilles inn på flere ulike nivåer.

For å øke volumet trykker du først ned og holder inne Modus-knappen og deretter trykker du ned Pil-Høyre knappen. Hver gang du trykker Pil-Høyre-knappen mens du holder nede Modus-knappen, vil lydstyrken øke ett hakk. Hvis du ønsker å minske lydstyrken, bruker du Modus og Pil-Venstre i stedet.

Det finnes 16 forskjellige lydnivåer. Hvis du justerer volumet under avspilling, vil du ikke få noen talemeldinger som sier at du har justert volumet men du vil høre forskjellen.

Hvis du derimot forandrer lydstyrken når avspillingen er stoppet, vil spilleren si "Opp" eller "Ned" ettersom lydstyrken økes eller dempes. Hvis volumet er på maksimal eller minimal lydstyrke, vil du bare høre et pip.

#### **3.4. Lesehastighet.**

Du kan øke eller minske Milestones lesehastighet under avspilling. Trykk Applikasjons-knappen sammen med Pil-Høyre for å øke lesehastigheten, eller Pil-Venstre for å dempe lesehastigheten.

Hvert trykk endrer hastigheten med 10%. Intervallene strekker seg fra 50% (halv hastighet) til 200% (dobbel hastighet). Normal hastighet vil indikeres med en pipelyd.

#### **3.5. Applikasjons-knappen.**

Med denne knappen, som du finner til venstre på spillerens øvre kortside, kan du velge applikasjon, dette er enten "Bøker","Stemme-opptaker"eller "Audio".

Spilleren forteller deg hvilken funksjon du har valgt med Applikasjons-knappen, og hvis spilleren går i hvilemodus, husker den hvilken applikasjon du sist stod i når den "våkner" igjen. Den husker også hvilken mappe du var i, og hvor du var i boka du leste.

#### **3.6. Informasjons-Menyen.**

For å starte Informasjons-menyen, må du trykke ned Modus-knappen i minst 1,5 sekunder. Hva som leses opp vil, kommer an på hvilken applikasjon du startet Informasjons-menyen fra. Fra denne menyen kan du også sikkerhetskopiere opptakene dine til SD-kortet.

#### **3.6.1. Informasjonsmenyen for Bøker.**

Dersom Infomasjons-menyen startes fra Bøker, blir følgende lest opp:

- Aktuell posisjon i gjeldende bok.
- Navnet på boken.
- Batteristatus.
- Minnestatus.
- Spillerens firmware-versjon.
- Spillerens serienummer.

#### **3.6.2. Informasjons-menyen for Stemmeopptaker.**

- Navn og posision i gjeldende opptak.
- Batteristatus.
- Minnestatus.
- Varsling om mulig sikkerhetskopiering av opptak.
- Spillerens firmware-versjon.
- Spillerens serienummer.

#### **3.6.3. Informasjonsmenyen for Audio.**

- Navn og posisjon i gjeldende fil.
- Batteristatus.
- Minnestatus.
- Spillerens firmware-versjon.
- Spillerens serienummer.

Batterikapasiteten opplyses fir forskiellige nivåer, enten «Batteriet er fulladet», «Batteriet er ladet», «Batteriet bør lades» eller «Batteriet må lades snarest». Når du hører "Batteriet bør lades" betyr dette at det gjenstår 40% av batteriets kapasitet. Ved beskjeden "Batteriet må lades snarest" får du ikke lenger spilt inn noe. Dette er gjort for å beskytte tidligere innspillinger, men avspilling vil fortsatt fungere. Fire lave, raske pip etter hverandre vil varsle deg om at det er på tide å lade batteriet. Hvis batterinivået synker til det laveste nivået, vil innspillingen automatisk stoppes og batteristatusen bli lest opp.

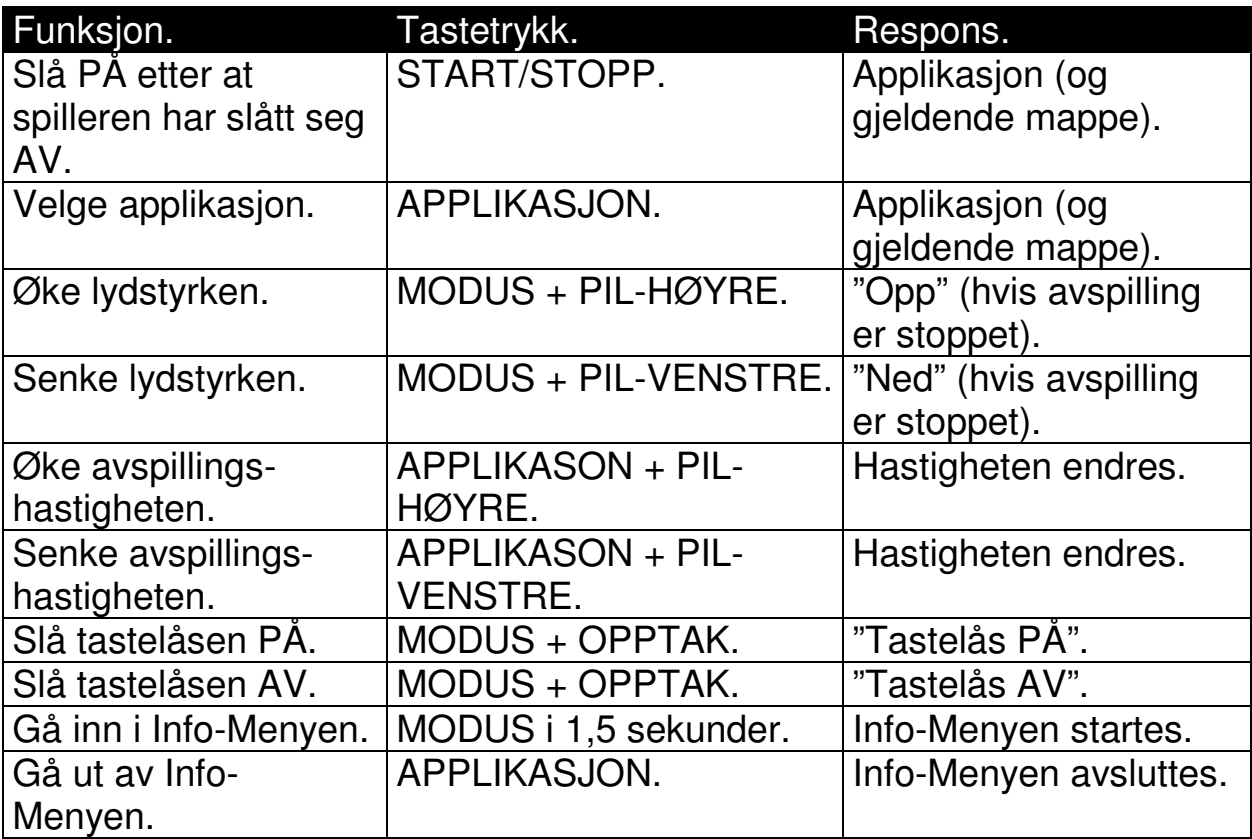

#### **3.7. Oversiktstabell for tastefunksjonene for generell bruk.**

#### **3.8. Arbeide med Milestone fra en datamaskin.**

Før du kan lytte til bøker, musikk eller lese dokumenter på din Milestone 212 Ace, må du føre over filene ved hjelp av en datamaskin. Du fører filene over via USB-kabelen som følger med, eller ved å bruke en kortleser.

Du kan ha akkurat den mappestrukturen du vil, det er ingen begrensninger når det gjelder undermapper eller filnavn.

#### **3.8.1. Kopiere en Daisy-bok til minnekortet.**

For å kunne lytte til en Daisy-bok i applikasjonen "Bøker", må hele innholdet på CDen du mottok boken på overføres til minnekortet. Husk at du må lagre hver bok i sin egen mappe. På denne måten kan du til enhver tid ha flere bøker lagret på minnekortet.

#### **3.8.2. Kopiere lyd-filer til minnekortet.**

Funksjonen "Audio" lar deg spille musikk eller få lest opp dokumenter. Derfor må du kopiere slike lyd-filer eller tekst-filer til minnekortet. Du kan enten plassere filene på øverste nivå på kortet eller legge dem i egne mapper og undermapper. Audioapplikasjonen kan spille av filer av typene MP3, M4A, AAC, WMA, WAV, TXT og DOC, og slike fil-typer kan kopieres direkte til minnekortet.

Innholdet på musikk-CDer eller lydbøker som kjøpes i butikkene må konverteres til en av de fil-typene vi nevnte ovenfor før de overføres til din Milestone 212 Ace. Slik konvertering kalles å "rippe" CDene. De fleste populære avspillings-programmene for lyd (for eksempel Windows Media Player) har innebygde funksjoner for dette.

Du kan fritt lage mappestrukturer med mapper og undermapper, og der lagre musikk, bøker og dokumenter. Den innebygde talesyntesen på spilleren vil lese opp mappenavnene når du flytter deg rundt i mappene dine. Gi mappene dine tydelige, navn, dette vil gjøre spilleren mer oversiktlig og forenkle jobben for deg når du leter etter noe spesielt på din Milestone.

Det er enkelt å føre over filer til din Milestone 212 Ace fra datamaskinen. Når du har laget mappestrukturen (se kapittelet over), fører du bare over filene ved å kopiere og lime inn med for eksempel Windows Utforsker. Husk at det må være nok plass ledig på minnekortet til alle filene du vil føre over.

#### **3.8.3. Slette filer og mapper.**

I tillegg til enkelt å kunne slette filer og mapper på selve spilleren, kan du også slette filene ved hjelp av en PC. Dette gjøres på eksakt samme måte som når du ellers sletter filer eller mapper på en PC.

Merk: Hvis du sletter filene på din Milestone fra en MAC-maskin må du huske å tømme papirkurven etterpå. Hvis ikke blir kun lenkene til filene slettet, ikke selve filene.

#### **3.9. Avspillingsrekkefølge.**

Med tanke på om Milestone automatisk spiller av neste fil i en mappe eller ikke, er det forskjell på musikk- eller tekstfiler og opptaksfiler. Mens spilleren vil spille av musikk- og tekstfiler i en mappe fortløpende helt til den kommer til den siste filen, vil den i mapper som inneholder opptak, stoppe etter hver enkelt fil. Enkelte ganger vil man likevel ønske at dette kan forandres og dette gjøres enkelt ved å plassere en fil ved navn CONTINUE.NO i mapper der man ikke ønsker fortløpende avspilling, og en fil ved navn CONTINUE.YES der man ønsker dette. Filnavnene må være eksakt som skrevet her, mens innholdet i filen er uinteressant, det kan gjerne være ett enkelt tegn eller mellomrom. De kan ikke ha andre "etternavn", for eksempel TXT.

## **4. Bøker.**

I applikasjonen "Bøker" kan du spille av for eksempel DAISY-bøker. Den store fordelen med dette digitale bokformatet er de unike navigeringsmulighetene. Ikke bare kan du hoppe fra en lydfil til en annen, men også til neste eller forrige kapittel, avsnitt og setning.

Følgende format er mulig å spille av i Milestone 212 Aces bokspiller:

- DAISY 2.02: Digital Information System, andre generasjon av det digitale formatet for avspilling av lydbøker.
- DAISY 3.0: Etterfølgeren til DAISY 2.02 formatet. Kombinerer lydbokformatet med opplesing av tekstfiler
- AUDIBLE: Lydbokformat som benyttes av Audible.com, en av verdens største leverandører av lydbøker på internett.

#### **4.1. Avspilling av en Daisy-lydbok.**

Trykk på applikasjons-knappen til du kommer til funksjonen "Bøker". Trykk på Start/Stopp-knappen for å starte avspillingen. Et nytt trykk på Start/Stopp-knappen vil stanse avspillingen.

#### **4.2. Forflytning i en Daisy-lydbok.**

I en DAISY-bok kan du hoppe frem og tilbake i boken på flere forskjellige nivåer. De mest vanlige er Nivå 1, Nivå2, Frase, Tid og Side. Nivå 1 er som oftest kapitler, men dette bestemmes av hva produsenten har lagt opp til under produksjonen. Nivå 2 er vanligvis underkapittel. Frase er vanligvis en setning, men i mange norske bøker hopper man 3 minutter på dette nivået. Tid er vanligvis 1 minutt. Andre nivåer som er tilgjengelig er bl.a. "Start eller Slutt". Du bruker Opptaks- eller Modus-knappen for å gi beskjed til spilleren hvordan du vil flytte deg i boken og deretter Pil-Venstre- eller Pil-Høyre-knappen for å faktisk foreta forflytningen.

Eksempel 1: Hvis du ønsker å flytte deg to sider fremover i en bok, trykker du på Opptaks- eller Modus-knappen til spilleren sier "Sider". Trykk deretter 2 ganger på Pil-Høyre-tasten. Spilleren vil nå flytte seg de to sidene fremover.

Eksempel 2: Hvis du ønsker å flytte deg til starten eller slutten av en bok, trykker du på Opptaks- eller Modus-knappen til spilleren sier "Start eller slutt". Pil-Venstreknappen vil nå ta deg til starten av boken mens Pil-Høre-knappen vil ta deg til slutten.

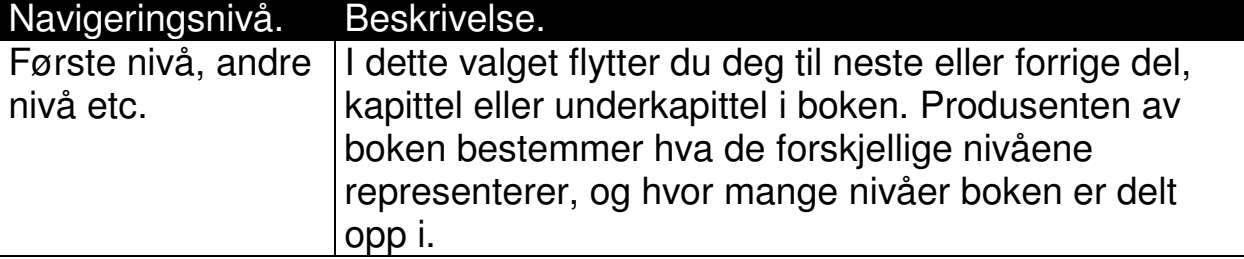

#### **4.2.1 Oversikt over nivåene du kan navigere på i Daisy-bøker.**

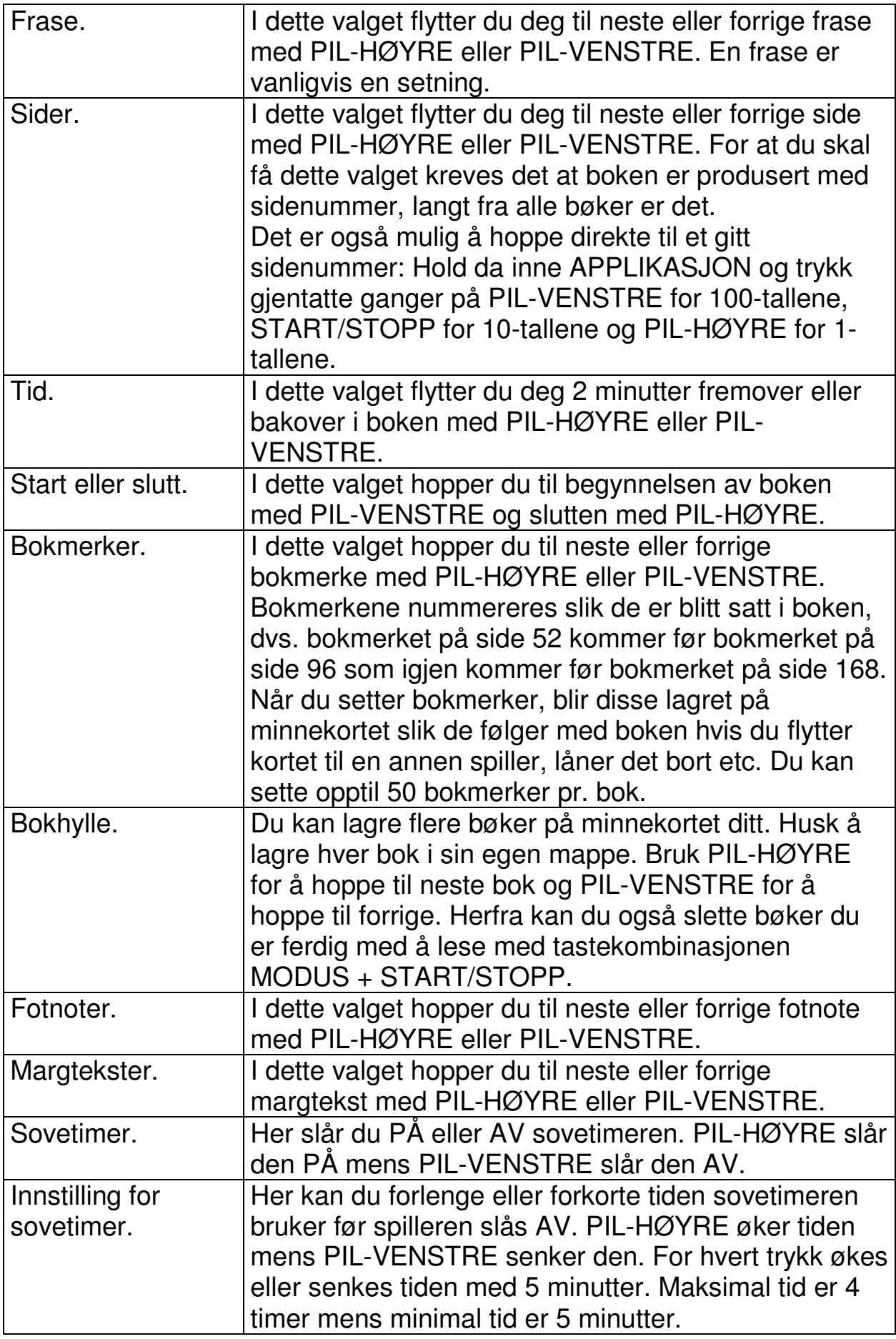

## **4.3. Å velge en annen bok.**

Dersom du har flere lydbøker lagret på minnekortet, bruker du "Bokhylle" for å velge mellom dem. Trykk på Opptaks- eller Modus-knappen til spilleren sier "Bokhylle", og trykk deretter på Pil-Venstre- eller Pil-Høyre-knappen. Spilleren vil lese opp tittelen på hver bok etter hvert som du flytter deg. Når du har funnet riktig bok, trykker du på Start/Stopp-knappen for å starte avspillingen av denne.

#### **4.4. Slette en bok.**

Når man er ferdig med en Daisy-bok og ønsker å slette den, kan dette gjøres direkte på spilleren. Denne funksjonen er plassert i navigeringsnivået «Bokhylle», og er svært enkel å bruke:

- Trykk gjentatte ganger på Modus- eller Opptak-knappen til du kommer til «Bokhylle».
- Trykk én eller flere ganger på Pil-Høyre- eller Pil-Venstre-knappen til tittelen på boken du vil slette er blitt lest opp.
- Trykk og hold nede Modus-knappen og trykk så på Start/Stopp-knappen for å slette denne boken. Du vil nå høre en serie knitrelyder etterfulgt av den lett gjenkjennelige «slettelyden» når slettingen er fullført.

Husk at når du har slettet en bok, er den fjernet og må kopieres inn på nytt hvis du vil høre den på nytt.

#### **4.5. Bokmerker.**

For å sette et bokmerke, holder du Opptaks-knappen nede i 2 sekunder. Spilleren vil kvittere med meldingen "Bokmerke satt" fulgt av et nummer. Du kan sette et bokmerke både under avspilling og når du har avspillingen stoppet midlertidig.

Bokmerkene vil bli lagret direkte i boken, med andre ord på SD-kortet. Fordelen med dette er at dersom du flytter SD-kortet til en annen spiller, vil du beholde bokmerkene dine. Hvis du i tillegg har flere minnekort med flere bøker på hvert av dem, vil dette også være den gunstigste måten å håndtere bokmerker på. Bokmerkene blir ikke nummerert ut ifra når de ble opprettet men i stedet ut ifra plassering i boken. Bokmerke nr. 1 vil med andre ord være lenger bak i boken enn bokmerke nr. 2 som igjen vil være lenger bak enn bokmerke nr. 3.

For å flytte til bokmerkene du har opprettet, trykker du først på Opptaks- eller Modusknappen til spilleren sier "Bokmerker". Nå kan du flytte deg til neste eller forrige bokmerke med henholdsvis Pil-Høyre- eller Pil-Venstre-knappen.

Dersom du ønsker å slette et bokmerke må du først stoppe avspillingen ved å trykke på Start/Stopp-knappen. Trykk på Opptaks- eller Modus-knappen til spilleren sier "Bokmerker", og flytt deg så til ønsket bokmerke med enten Pil-Venstre- eller Pil-Høyre-tasten. Kombinasjonen av tastene Modus og Start/Stopp vil nå slette gjeldende bokmerke, mens kombinasjonen av tastene Modus, Start/Stopp og Opptak vil slette alle bokmerkene. Spilleren vil kvittere med henholdsvis "Bokmerke slettet" eller "Alle bokmerker slettet".

#### **4.6. Sovetimer.**

Milestone 212 Ace har en sovetimer som gjør at du kan stille inn spilleren slik at den slår seg av etter en viss tid. Dette kan være nyttig hvis du for eksempel liker å høre på en bok før du sovner.

Slik gjør du for å aktivere "Sovetimeren":

- 1. Gå til "Bøker" ved å trykke på Applikasjons-knappen.
- 2. Trykk Modus-knappen til du kommer til "Sovetimer".
- 3. Trykk Pil-høyre for å aktivere den, og Pil-venstre for å déaktivere den.

Spillerens timer er som standard satt til 30 minutter. Du kan justere denne tiden ved å velge "innstilling sovetimer" fra menyen. Når du kommer til dette valget trykker du Pil-Høyre for å øke tiden, og Pil-Venstre for å minske tiden. For hvert trykk endres tiden med 5 minutter.

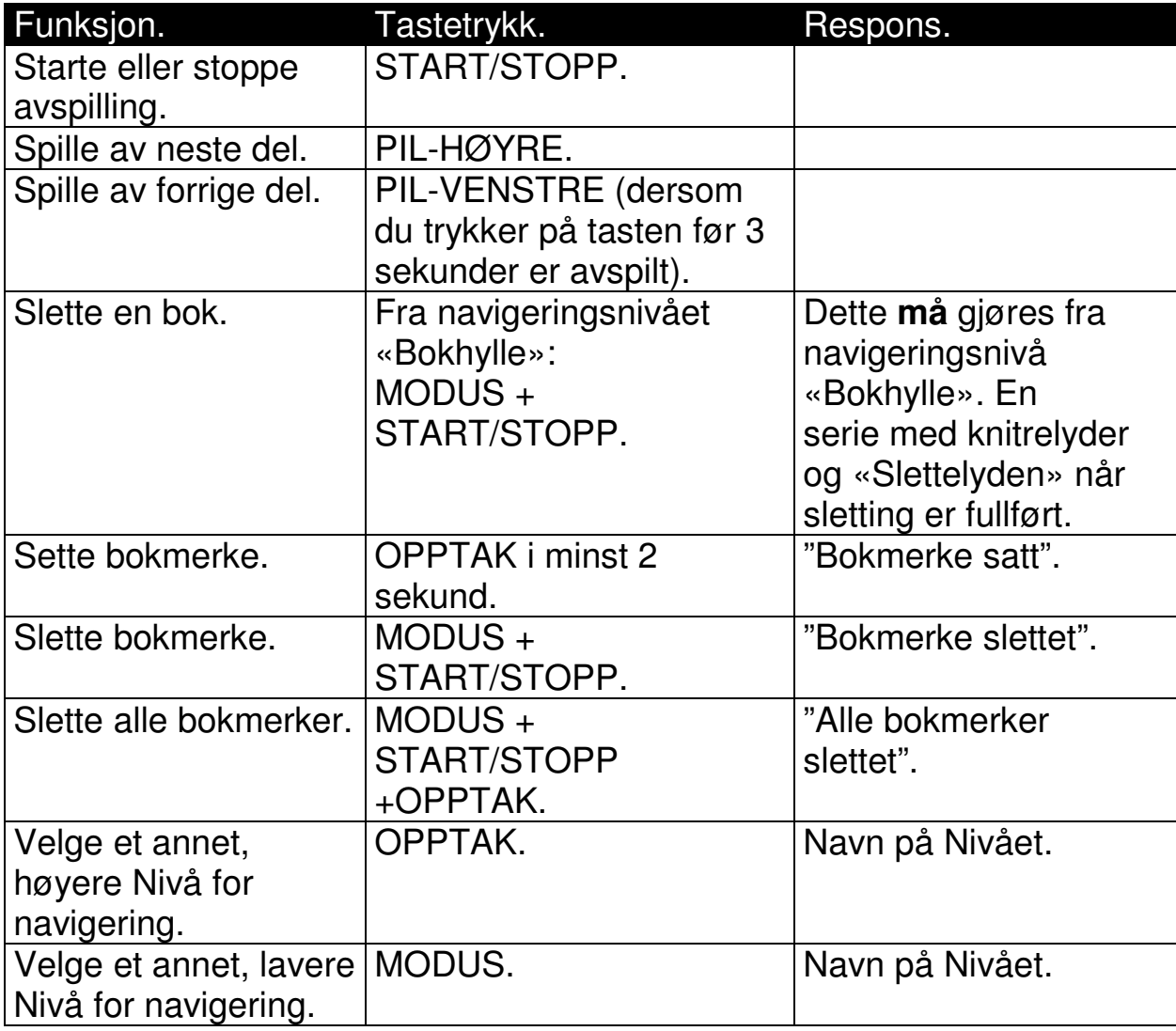

#### **4.7. Oversiktstabell for tastefunksjonene i "Bøker".**

## **5. Stemme-opptakeren.**

#### **5.1. Vanlige bruksområder.**

Applikasjonen "Stemme-opptaker" brukes til lydopptak av handlelister, adresser og telefonnumre etc. Opptakene blir lagret på spillerens interne minne, dersom du vil overføre dem til en PC, må du først kjøre back-up (se punkt 5.6).

Du får best kvalitet på opptakene dersom du holder spilleren på ca. 10cm avstand og snakker med vanlig stemme. Opptakene har en oppløsning på 64kbps ved bruk av intern mikrofon, mens det brukes 128kbps ved bruk av ekstern mikrofon. Legg merke til at opptak som er kortere enn ca. 0,7 sekunder, blir forkastet, slike korte opptak er som regel resultatet av feilbetjening.

#### **5.2. Spille inn et kort opptak.**

Når du skal spille inn en melding, holder du nede Opptak-knappen, og når spilleren kvitterer med en klikkelyd, kan du tale inn meldingen. Når du har lest inn hele meldingen, slipper du Opptak-knappen.

#### **5.3. Kontinuerlig opptak.**

Dersom du skal gjøre et litt lengre opptak, kan det være praktisk å slippe å holde opptaksknappen nede under hele opptaket. Dette kan du gjøre på følgende måte: Trykk ned Opptak-knappen, vent til spilleren indikerer at opptaket er startet med en klikkelyd og trykk deretter kort på Start/Stopp-knappen før du slipper begge knappene igjen. Opptakeren bekrefter at opptaket starter med en mørk tone etterfulgt av en lys. Når du trykker ned Opptak-knappen igjen, avsluttes opptaket, og dette bekreftes med en lys tone etterfulgt av en mørk.

Dersom du vil lage en pause i et kontinuerlig opptak, trykker du kort på Start/Stoppknappen, spilleren vil varsle med en mørk tone. Opptaket starter igjen når du siden trykker Start/Stopp-knappen én gang til.

#### **5.4. Avspilling av et opptak.**

Etter at du har laget et opptak, kan du spille det av. Trykk på Start/Stopp-knappen for å starte avspillingen. Dersom du vil stanse avspillingen før du har nådd slutten på opptaket, trykker du kort på Start/Stopp-knappen én gang til. Avspillingen stanses ellers automatisk når spilleren kommer til slutten av opptaket. Dersom du har flere opptak, hopper du til neste opptak med Pil-Høyre-knappen, og til forrige med Pil-Venstre-knappen.

#### **5.5. Slette opptak.**

Opptak du har gjort på din Milestone, kan slettes uten bruk av PC.

• Slette et enkelt opptak: Mens avspilling av et opptak pågår eller høyst 10 sekunder etter at den er slutt, sletter du et opptak ved å trykke og holde nede

Modus-knappen samtidig som du trykker ned Start/Stopp-knappen. Når du slipper de to knappene, slettes opptaket og spilleren kvitterer med et eget, distinkt lydsignal for sletting.

• Slette alle opptak i en retning: Flytt deg til det opptaket der slettingen skal startes fra og med, og stopp avspillingen ved å trykke på Start/Stopp. Hold de tre tastene Modus, Start/Stopp og Pil-Høyre i minst to sekunder for å slette alle påfølgende opptak i en mappe. Hold de tre tastene Modus, Start/Stopp og Pil-Venstre i minst to sekunder for å slette alle forutgående opptak i en mappe. I begge tilfeller gjelder det at du hører en lang pipelyd ved starten av slettingen og den tydelige «slettelyden» når den er fullført.

#### **5.6. De 5 mappene for opptak.**

Opptakene kan lages i 5 separate mapper, du velger selv hva som skal plasseres i dem. Du kan bruke én til handlelister, én til telefonnumre etc. Mappene har navn «M1», «M2», «M3», «M4» og «M5». Dersom du ikke selv bytter mappe, vil opptakene dine plasseres i «M1».

#### **5.6.1. Valg av mappe.**

For å velge «M1», holder du inne Applikasjons-knappen og trykker samtidig på Opptaks-knappen. På samme måte velger du «M2» med Applikasjons- og Pil-Venstre-knappen, «M3» med Applikasjons- og Start/Stopp-knappen, «M4» med Applikasjons- og Pil-Høyre-knappen, og til slutt «M5» med Applikasjons- og Modusknappen.

#### **5.6.2. Navngi en mappe med et opptak.**

For hver av de 5 mappene «M1» til «M5», kan du spille inn et navn slik at hva de brukes til blir mer intuitivt. Slik gjør du for å spille inn et mappenavn:

- Gå til mappen du vil navngi slik det ble forklart i punktet ovenfor.
- Trykk og hold nede Opptak-knappen.
- Etter en klikkelyd trykker du og holder nede Modus-knappen til meldingen «Mappe» leses opp, du kan nå lese inn mappenavnet.
- Når du slipper opp de to tastene, vil navnet bli lagret, og dette bekreftes med tonesekvensen "lys tone - mørk tone".

Dersom du vil bytte navn på en slik mappe, repeterer du denne fremgangsmåten.

#### **5.7. Ekstern mikrofon.**

Så fort du kobler en ekstern mikrofon til i inngangen til høyre på øvre kortside, vil den interne mikrofonen automatisk bli koblet ut og opptak vil bli gjort fra den eksterne mikrofonen. Betjening av spilleren er identisk ved bruk av begge typer mikrofon, men lydkvaliteten vil heves til 128kbps ved bruk av ekstern mikrofon.

#### **5.8. Lage back-up av opptakene.**

Fra informasjons-menyen (se punkt 3.6) er det mulig å kjøre back-up av opptakene fra det interne minnet til SD-kortet. Velg applikasjonen "Stemme-opptaker" og hold nede Modus-knappen i 1,5 sekunder. Når spilleren leser opp "Trykk Pil-Høyreknappen nå for å ta back-up av det interne minnet til SD-kortet", trykker du på PilHøyre-knappen. Mappene «M1» til «M5» blir nå kopiert til SD-kortet, og herfra vil du kunne behandle dem videre med en PC.

| Funksjon.                | Tastetrykk.             | Respons.                  |
|--------------------------|-------------------------|---------------------------|
| Kort opptak.             | OPPTAK (trykk og        | Klikk.                    |
|                          | hold nede til opptaket  |                           |
|                          | er ferdig).             |                           |
| Starte kontinuerlig      | OPPTAK+                 | Pipetone mørk tone -      |
| opptak.                  | START/STOPP.            | lys tone.                 |
| Pause/starte igjen et    | <b>START/STOPP mens</b> | Kort pip.                 |
| kontinuerlig opptak.     | et kontinuerlig opptak  |                           |
|                          | er i gang.              |                           |
| Avslutte kontinuerlig    | OPPTAK.                 | Pipetone lys tone -       |
| opptak.                  |                         | mørk tone.                |
| Spille av et opptak.     | START/STOPP.            |                           |
| Spille av neste opptak.  | PIL-HØYRE.              |                           |
| Spille av forrige        | PIL-VENSTRE.            |                           |
| opptak.                  |                         |                           |
| Hoppe til siste opptak.  | $PIL-HØYRE +$           |                           |
|                          | START/STOPP.            |                           |
| Hoppe til første         | PIL-VENSTRE +           |                           |
| opptak.                  | START/STOPP.            |                           |
| Slette gjeldende fil.    | $MODUS +$               | Eget signal for sletting. |
|                          | START/STOPP.            |                           |
| Slette gjeldende og      | $MODUS +$               | Pipelyd ved start av      |
| alle påfølgende filer i  | START/STOPP + PIL-      | sletting + "Slettelyden"  |
| gjeldende mappe.         | HØYRE.                  | ved avslutning.           |
| Slette gjeldende og      | $MODUS +$               | Pipelyd ved start av      |
| alle forutgående filer i | START/STOPP + PIL-      | sletting + "Slettelyden"  |
| gjeldende mappe.         | <b>VENSTRE.</b>         | ved avslutning.           |
| Velge mappe.             | APPLIKASJON + En        | Mappenavnet leses         |
|                          | annen tast.             | opp.                      |
| Opptak som navn på       | OPPTAK + hold nede      | «Mappe» ved start av      |
| en mappe.                | <b>MODUS etter</b>      | opptaket + pipetone       |
|                          | klikkelyden.            | lys tone- mørk-tone.      |

**5.9. Oversiktstabell for tastefunksjonene i "Stemme-opptaker".** 

## **6. Audio**

I applikasjonen "Audio" kan du først og fremst spille av lydfiler men også få lest opp tekstdokumenter. Trykk på Applikasjons-knappen på toppen av spilleren til du hører "Audio" for å bruke denne funksjonen.

Du kan spille av de følgende filtypene med Milestone 212 Ace:

- MP3: Det mest vanlige komprimerte digitallydformatet.
- AAC: Komprimert digitallydformat brukt av iTunes
- WAV: Digitalt lydformat med samme kvalitet som CD-plater. Bruker svært mye minne.
- M4A: Brukes av iTunes.
- WMA: Windows Media Audio. Komprimert digitallydformat laget av Windows. Brukes i Windows Media Player.
- TXT: Enkle tekstfiler med svært lite formatering.
- DOC: Formatet som Microsoft Word bruker.

#### **6.1. Forflytning i mappestrukturen.**

Du navigerer i mappestrukturen i din Milestone ved hjelp av de fire knappene i navigeringskorset som er plassert rundt Start/Stopp-knappen på midten av spilleren. Opptak-knappen tar deg oppover eller ut av mappene, og Modus-knappen tar deg nedover eller inn i mappen. Med Pil-Venstre- og Pil-Høyre-tastene flytter du mellom mapper og filer på samme nivå. På samme måte som på en PC, er mapper og filer sortert såkalt alfanumerisk på navn, dvs. tallene 0 til 9 kommer før bokstavene A til Å.

Eksempel: La oss si at du på minnekortet har opprettet en mappe med navn "Musikk" og en mappe med navn "Dokumenter". I mappen "Musikk" har du igjen opprettet to undermapper med navn "Klassisk" og "Rock". I mappen "Rock" har du i tillegg til mange andre lydfiler plassert en låt med Elvis Presley, og denne har du lyst å høre. For å være sikker på hvor du befinner deg i mappestrukturen, trykker du på Opptaksknappen til spilleren sier "Eksternt minnekort " fulgt av navnet på mappen du befinner deg i. Alt etter navnet på denne mappen bruker du nå Pil-Høyre- eller Pil-Venstreknappen for å flytte deg fremover eller bakover til du kommer til mappen "Musikk". Trykk på Modus-knappen for å gå inn i denne mappen. Spilleren flytter seg til den første filen eller undermappen den finner her. I vårt tilfelle vil den lese opp "Mappe Klassisk". Trykk på Pil-Høyre-knappen og flytt til mappen "Rock", og deretter på Modus knappen for å gå inn i denne mappen. Spilleren åpner mappens første lyd-fil og du må bla deg fram til låten med Elvis ved å trykke én eller flere ganger på Pil-Høyre-tasten.

#### **6.2. Avspilling av lydfiler.**

Velg en lyd-fil som beskrevet i punkt 6.1. Når du har valgt en lyd-fil, vil denne automatisk bli spilt av. Trykk på Start/Stopp for å stanse avspillingen, og igjen på samme tasten for å gjenoppta avspillingen. Med Pil-Høyre- eller Pil-Venstre-tasten flytter du deg enkelt til neste eller forrige lyd-fil. Dersom du trykker og holder nede disse tastene vil du spole deg framover eller bakover i filen som blir avspilt.

Hastigheten på spolingen øker etter hvor lenge du holder tastene nedtrykket, når du slipper tastene vil spilleren fortsette i normal hastighet.

### **6.3. Opplesning av tekst- og Word-filer.**

Milestone 212 Ace har en innebygd talesyntese med enkle navigeringsmuligheter, og denne kan du bruke til å få lest opp dokumenter av typen "TXT". Dette er tekst-filer med svært liten formatering.

Forflytt deg i mappestrukturen til du finner riktig plassering og fil, og trykk deretter på Start/Stopp-knappen for å starte opplesningen av dokumentet. Et nytt trykk på samme knapp vil stoppe opplesningen. Du kan forflytte deg stegvis i dokumentet ved hjelp av Pil-Høyre- eller Pil-Venstre-knappen. Hvor stort dette steget skal være, bestemmer du med tastene Opptak og Modus. Du kan velge mellom "Skjerm" (dette er 25 linjer), "Avsnitt" eller "Setning".

Gå fram på følgende måte dersom du vil ha lest opp en fil eller dokument i DOCformat: Kopier en DOC-fil til din Milestone og åpne den i Audio-applikasjonen. Når du trykker på "Start/ Stopp-tasten", oppretter Milestone automatisk en TXT-utgave av filen, dette blir varslet med en serie tikkelyder, og filens innhold leses deretter opp. DOC-filen blir skjult så fort TXT-filen er klar. DOC-filen blir likevel tatt vare på, og kan ses hvis du kobler til en PC. Dersom du sletter TXT-filen, vil du få tilgang til DOC-filen igjen.

#### **6.4. Slette en fil eller mappe.**

Du kan direkte fra din Milestone slette filer eller mapper som du ikke har bruk for lenger. Dette kan gjøres på følgende tre måter:

- Slette én fil: Mens avspilling av et opptak pågår eller høyst 10 sekunder etter at den er slutt, sletter du et opptak ved å trykke og holde nede Modus-knappen samtidig som du trykker ned Start/Stopp-knappen. Når du slipper de to knappene, slettes opptaket og spilleren kvitterer med et eget, distinkt lydsignal for sletting.
- Slette alle filer i én retning: Flytt deg til den filen der slettingen skal startes fra og med, og stopp avspillingen ved å trykke på Start/Stopp. Hold de tre tastene Modus, Start/Stopp og Pil-Høyre i minst to sekunder for å slette alle påfølgende filer i en mappe. Hold de tre tastene Modus, Start/Stopp og Pil-Venstre i minst to sekunder for å slette alle forutgående filer i en mappe. I begge tilfeller gjelder det at du hører en lang pipelyd ved starten av slettingen og den tydelige «slettelyden» nå slettingen er ferdig.
- Slette en mappe: Navigér til mappen du ønsker å slette. Trykk og fortsett å holde nede Modus-tasten. Trykk på Start/Stopp-tasten. Du vil nå høre et repeterende signal. Fortsett med å holde Modus-tasten nedtrykket, og trykk igjen på Start/Stopp-tasten for å bekrefte sletting, dette må gjøres innen ca. 5 sekunder. Du vil nå høre "slettelyden" i høyttaleren. Slipp til slutt Modus-tasten. NB! Før mappen er slettet kan du når som helst slippe opp "Modus"-tasten for å avbryte slettingen.

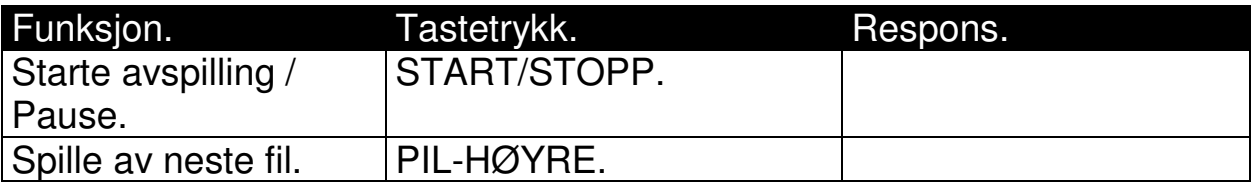

#### **6.5. Oversiktstabell for tastefunksjonene i "Audio"**

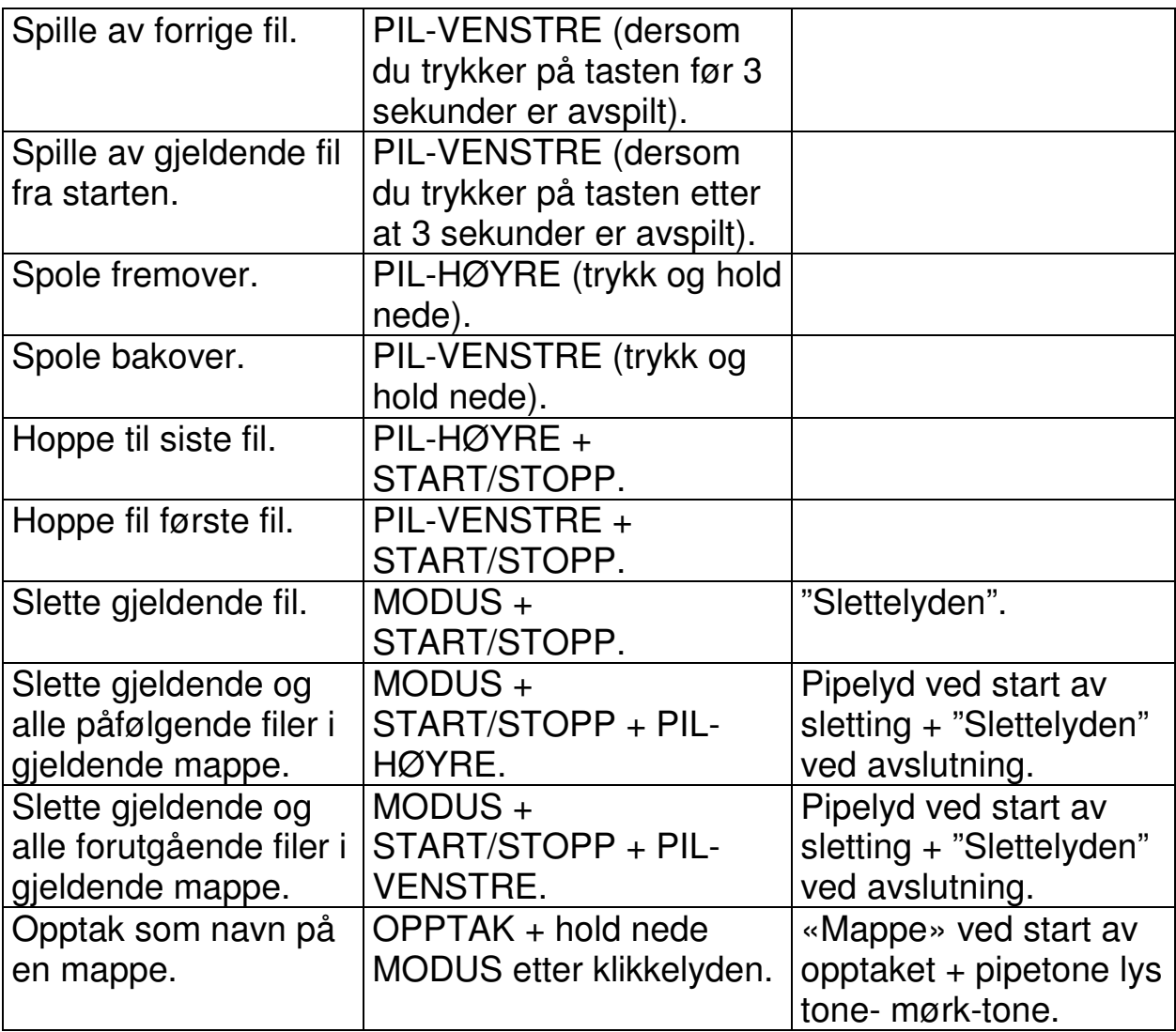

## **7. Tekniske data.**

- Internt minne: 2.5GB.
- Minnekort: MMC, SD og SDHC, maks størrelse 32 GB
- Innspillingskapasitet: Opptil 80 timer.
- Bit-rate for opptak med intern mikrofon: 64kbps.
- Bit-rate for opptak med ekstern mikrofon: 128kbps.
- Samplingsfrekvens innebygd mikrofon: 44,1kHz
- Samplings rate: 16 bit
- Bit-rate for avspilling: 8-320kbps og VBR
- USB tilkobling: USB 2.0 Hi-Speed-port
- Hodetelefonuttak: Standard 3,5mm
- Linje-inn- og mikrofon-tilkobling: 3,5mm.
- Mål (HxBxD): 85x54x14mm.
- Vekt: 49g.
- Deksler produsert i støt-motstandig plast.
- Batteri: innebygget oppladbart Lithium-batteri
- Brukstid: Opptil 15 timer (avhengig av volum, filtype etc.)
- Maksimal ladetid: 3 timer

## **8. Generelle tips.**

#### **8.1. Minnekort.**

Det finnes mange forskjellige produsenter av minnekort på markedet. Vi anbefaler å benytte kort fra kjente produsenter som Transcend, Kingston, Sandisk eller Toshiba.

#### **8.2. Beskytt innholdet på minnekortet ditt.**

Hvis du har et minnekort med mange viktige filer som du vil beskytte, kan du bruke skrivebeskyttelsen på minnekortet. Hvis du kjenner på den ene siden av minnekortet, vil du kjenne en "knapp" som du kan skyve på. Hvis du skyver denne slik at den står lengst fra den delen av kortet som er inne i spilleren vil det ikke være mulig å slette filer på minnekortet. Du kan heller ikke spille inn noe når kortet er skrivebeskyttet.

## **9. Feilsøking.**

Ingenting fungerer:

1. Prøv å slå av tastelåsen

2. Er det strøm igjen på spilleren? Prøv å sette inn laderen og la den stå tilkoblet i ca 30 min. før du prøver spilleren igjen.

3. Er volumet skrudd helt ned? Prøv å skru opp volumet.

Jeg får ikke gjort opptak på spilleren min

1. Sjekk batteristatusen. Hvis batterinivået er på "Batteriet må lades snarest" får du ikke gjort opptak. Lad spilleren.

2. Sjekk at skrivebeskyttelsen ikke er slått på.

3. Sjekk at du har ledig minne på spilleren/minnekortet.

## **10. Oppdateringer**

Bones har som målsetting å forbedre produktene sine slik at de mest mulig samsvarer med brukernes behov. Så langt som mulig vil ønsker om nye funksjoner som kan løse et problem for deg bli tatt med i programvaren som er installert på spilleren. For å kunne gjøre dette, er vi avhengig av tilbakemeldinger fra deg. Slike endringer i programvaren vil føre til at din Milestone 212 Ace trenger å bli oppdatert, og Bones vil fra tid til annen utgi slike oppdateringer. Dersom du vil oppdatere spilleren din, kan du enten be leverandøren om hjelp til dette, eller gjøre det selv på internett. Gå da frem på denne måten:

- Kontrollér hvilken versjon av programvaren som er installert på spilleren din ved å bruke «Informasjons-menyen», se punkt 3.6.
- Kontrollér videre hva som er den siste utgitte versjon. Dette kan du enten sjekke hos Bones (www.bones.ch), Daisyklubben (www.daisyklubben.no) eller Adaptor (www.adaptor.no). Dersom programvaren du finner her har et høyere nummer enn den du har installert på spilleren din, laster du nå ned oppdaterings-filen du har funnet. Dersom filen du lastet var av typen . ZIP eller en annen komprimert eller pakket filtype, må du huske å trekke ut enkeltfilene.
- Etter at du har sørget for at spilleren er fulladet, kobler du spilleren din til en PC med USB-kabelen og legger en kopi av filene du har lastet ned på roten av minnekortet ditt. Når du siden kobler spilleren fra PCen, vil filene automatisk bli lastet inn og spilleren bli oppdatert.

## **11. Support**

Har du spørsmål angående din Milestone 212 Ace, kan du ta kontakt med DAISYtelefonen på telefon 21 53 80 18.

Du vil også finne brukerhåndbøker, tips og oppdateringer på: www.daisyklubben.no

#### **Egne Notater:**

#### **Kontaktinformasjon**

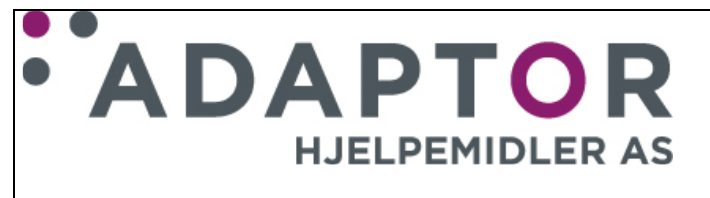

**Adaptor hjelpemidler A/S**  Pilestredet 75c, inng. Sporveisgaten 0354 Oslo Tlf: 23 21 55 55 e-post: hjelpemidler@adaptor.no

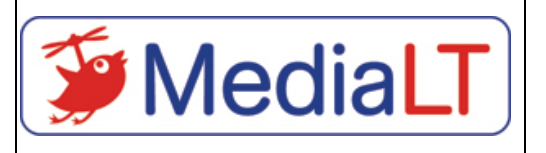

**Media Lunde Tollefsen A/S**  Jerikoveien 22 1067 Oslo Tlf: 21 53 80 10 Epost: info@medialt.no